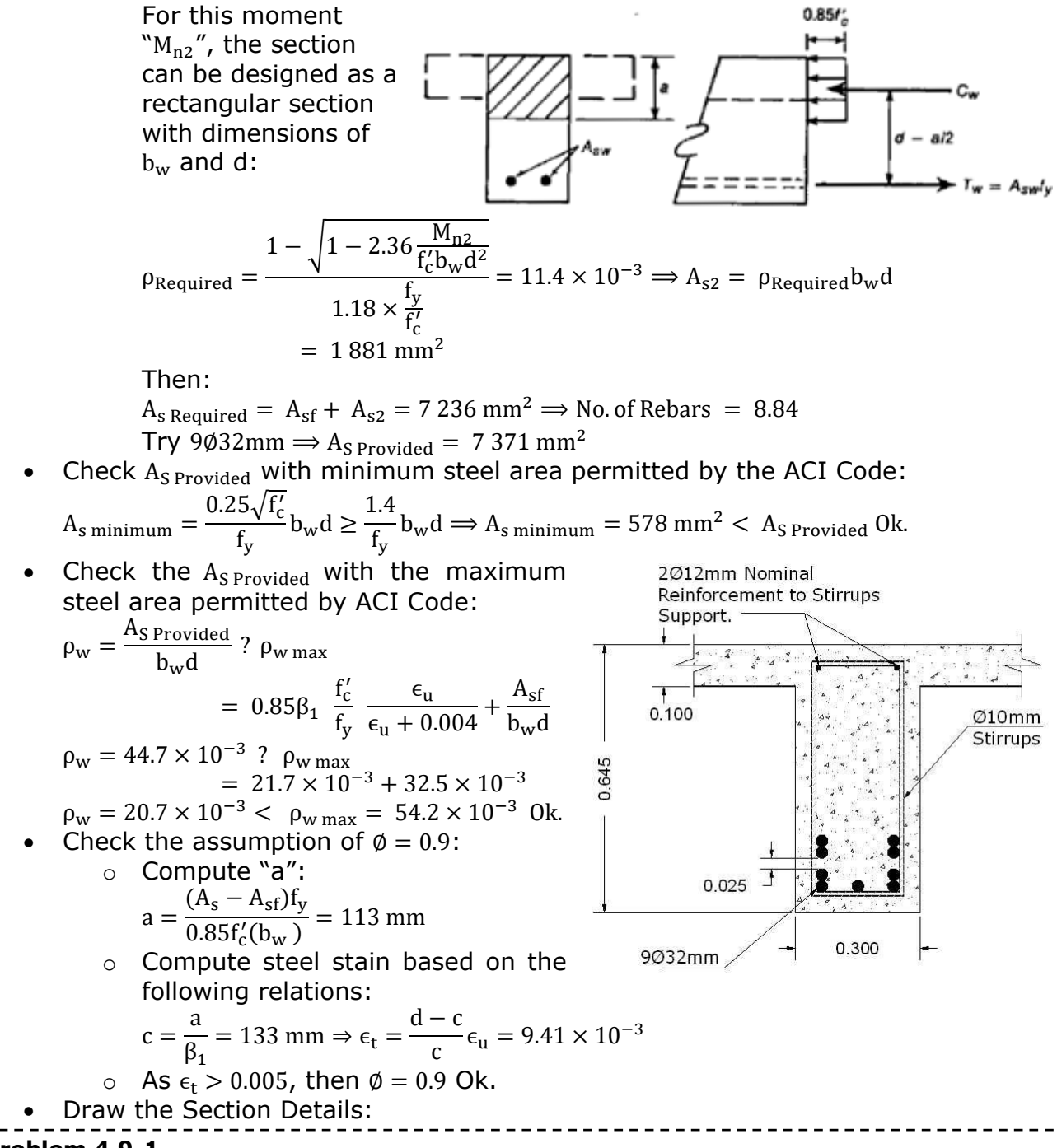

### **Problem 4.9-1**

A reinforced concrete T-beam is to be designed for tension reinforcement. The beam width is 250mm and total depth of 490mm. The flange thickness is 100mm and its effective width has been computed to be 900mm. The applied total factored moment is 300kN.m

Assume that the designer intends to use:

- $f_y = 414 \text{ Mpa}, f_c' = 21 \text{ Mpa}$
- ∅28mm for longitudinal reinforcement and ∅10mm for stirrups.
- Two layers of reinforcement.

### **Answers**

- Compute of Required Nominal Flexure Strength  $M_n$ :
	- $M_n =$  $M_{u}$  $\frac{\partial u}{\partial \phi}$  = 333 kN. m

where Ø will be assumed 0.9 to be checked later.

• Check if this section can be design with a compression block in section flange or extend to section web based on following comparison:

$$
M_n? \ 0.85f'_c \ h_f b \left(d - \frac{h_f}{2}\right)
$$

d = 400 mm  
\n
$$
M_n = 333 \text{ kN} \cdot \text{m} > 0.85f_2^c \text{ h}_1b \left(d - \frac{h_f}{2}\right) = 562 \text{ kN} \cdot \text{m}
$$
  
\nDesign of a section with a  $\leq h_f$ :  
\nThis section can be designed as a rectangular section with dimensions of b and d.  
\n
$$
P_{Required} = \frac{1 - \sqrt{1 - 2.36 \frac{W_n}{f_c} \text{ to } 400^2}}{1.18 \times \frac{f_f}{f_c}} = \frac{1 - \sqrt{1 - 2.36 \times \frac{333 \times 10^6}{21 \times 900 \times 400^2}}}{1.18 \times \frac{414}{21}}
$$
\n
$$
A_{B required} = P_{Required} \text{ be } = 6.01 \times 10^{-3} \times 900 \times 400 = 2164 \text{ mm}^2
$$
\n
$$
A_{Bar} = 615 \text{ mm}^2
$$
\nNo of Rebars =  $\frac{2164}{615} = 3.52$   
\nTry 428mm  
\n
$$
A_{Bounded} = 2460 \text{ mm}^2
$$
\n
$$
B_{required} = 296 \text{ mm} > 250 \text{ mm}
$$
\nThe interinforcement must be put in two layers as the designer is assumed.  
\n
$$
B_{m}
$$
\n
$$
B_{m}
$$
\n
$$
P_{m}
$$
\n
$$
P_{m}
$$
\n
$$
P_{m}
$$
\n
$$
P_{m}
$$
\n
$$
P_{m}
$$
\n
$$
P_{m}
$$
\n
$$
P_{m}
$$
\n
$$
P_{m}
$$
\n
$$
P_{m}
$$
\n
$$
P_{m}
$$
\n
$$
P_{m}
$$
\n
$$
P_{m}
$$
\n
$$
P_{m}
$$
\n
$$
P_{m}
$$
\n
$$
P_{m}
$$
\n
$$
P_{m}
$$
\n
$$
P_{m}
$$
\n
$$
P_{m}
$$
\n
$$
P_{m}
$$
\n
$$
P_{m}
$$
\n
$$
P_{m}
$$

## <span id="page-2-2"></span>**4.10 ANALYSIS OF BEAMS WITH IRREGULAR SECTIONS**

## <span id="page-2-3"></span>**4.10.1 Basic Concepts**

- Beams having shapes other than rectangular and T-shaped cross sections are common, *particularly in structures using precast elements*.
- The approach for the analysis of such beams is based on applications of basic principles (*compatibility*, *stress-strain relations*, and *equilibrium equations*).
- To avoid problems related to unsymmetrical bending: o All beams will be assumed to have an axis of symmetry.

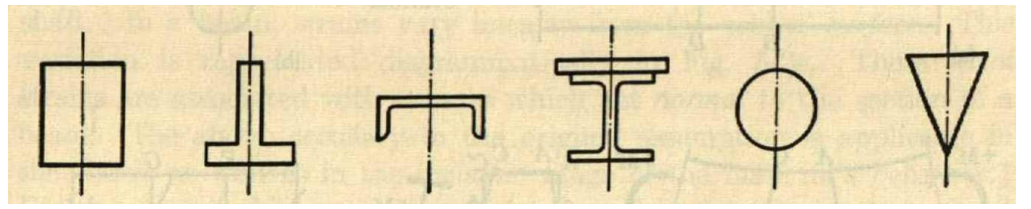

**Figure 4.10-1: Different sections with axes of symmetry.**

o All loads will be assumed to act through symmetrical plane.

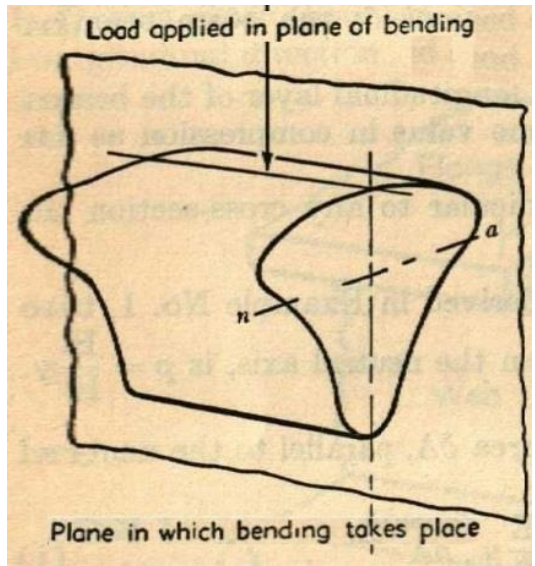

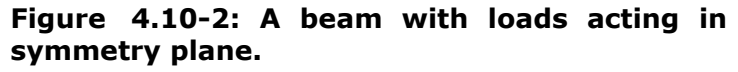

## <span id="page-2-4"></span>**4.10.2 Examples Example 4.10-1**

<span id="page-2-1"></span>The cross-section in *[Figure 4.10-3](#page-2-0)* [below](#page-2-0) is sometimes referred to as an *inverted T girder*. Checked if proposed section satisfies ACI requirements and then find its design moment  $(\phi M_n)$ . In your solution, assume that:

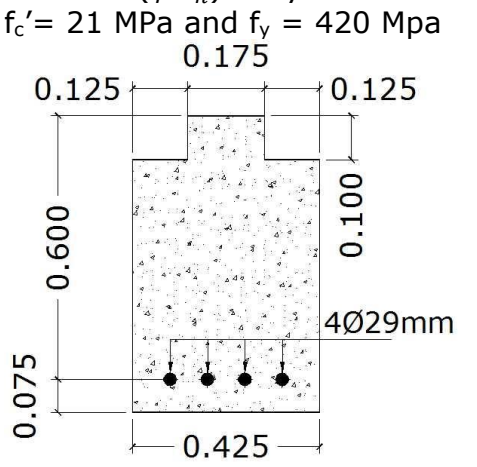

<span id="page-2-0"></span>**Figure 4.10-3: Inverted T girder for [Example 4.10-1.](#page-2-1)**

**Solution**

• Check type of failure:

Based on compatibility conditions, and based on the definition of maximum reinforcement area as the area that produces a tensile strain of 0.004 at failure state, the following strain distribution can be concluded:

### Based on triangles similarities, following relation for cmax can be concluded:

$$
c_{\text{max}} = \frac{\epsilon_{\text{u}}}{\epsilon_{\text{u}} + 0.004} d
$$
  
= 
$$
\frac{0.003}{0.003 + 0.004} d
$$
  

$$
\Rightarrow c_{\text{max}} = 0.429 d
$$

As this relation is derived with considering of strain distribution only, then it is applicable for general shapes.

∴  $Ok$ .

Check  $A_{s\,Minimum}$ :

 $c_{\text{max}} = 0.429 \times 600 = 257$  mm Using Whitney block concept,  $a_{maximum} = \beta_1 c_{maximum} = 0.85 \times 257 = 218$  mm Based on equilibrium condition,  $\Sigma F_x = 0 \Rightarrow 0.85 \times 21 \times (175 \times 100 + 118 \times 425)$  $= 420 \times A_s$  Maximum  $\Rightarrow$   $A_s$  Maximum  $= 2875$   $mm<sup>2</sup>$  $A_{s\; provided} = 4 \times$  $\pi \times 29^2$  $\frac{22}{4}$  = 2640 mm<sup>2</sup> < A<sub>s maximum</sub>

### **Design of Concrete Structures Chapter 4: Flexure Analysis and Design of Beams**

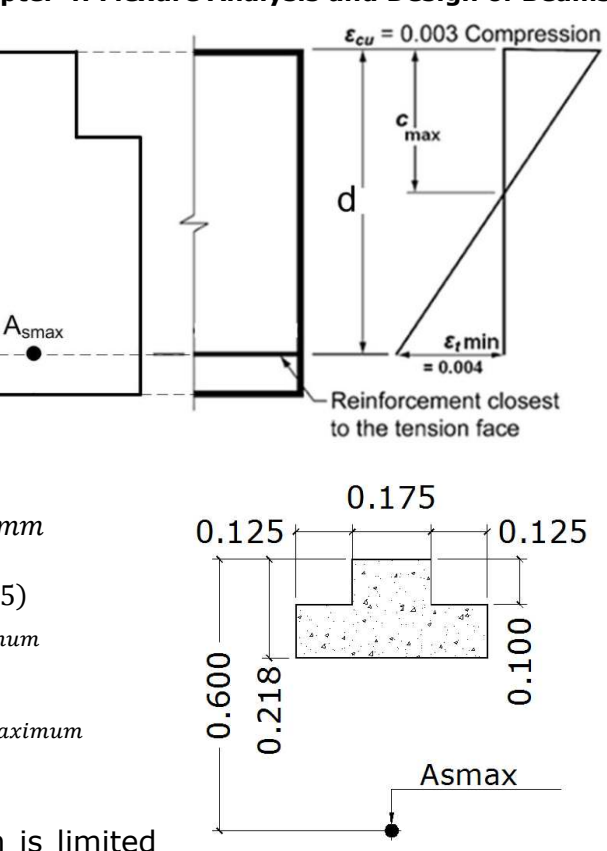

As divergence from rectangular section is limited to the upper part only, then the minimum reinforcement area can be computed based on traditional relation:

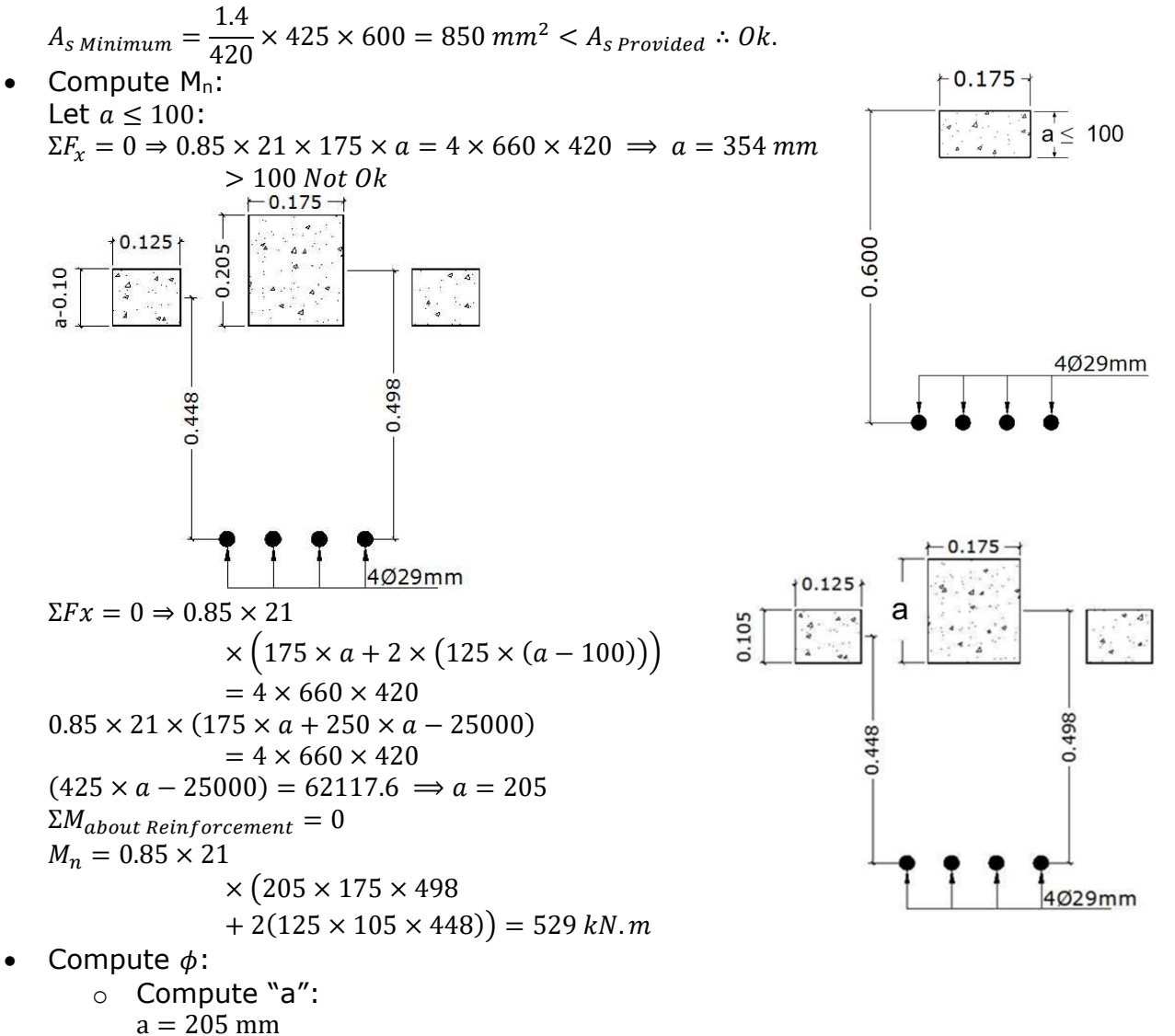

o Compute steel stain based on the following relations:

$$
c = \frac{a}{\beta_1} = \frac{205}{0.85} = 241 \text{ mm} \Rightarrow \epsilon_t = \frac{d - c}{c} \epsilon_u = \frac{600 - 241}{241} \times 0.003 = 4.47 \times 10^{-3}
$$

- $\circ$  Then  $\phi$  should be computed based on following relation:  $\phi = 0.483 + 83.3 \epsilon_t \Rightarrow 0.483 + 83.3 \times 4.47 \times 10^{-3} = 0.855$
- Compute  $\phi M_n$ :  $\phi M_n = 0.855 \times 529 = 452$  kN.  $m$

## <span id="page-4-1"></span>**Example 4.10-2**

For the simply supported beam with a trapezoidal section that shown in [Figure 4.10-4](#page-4-0) [below,](#page-4-0) and based on flexure strength of the given section find required beam depth (h) and width (b) that are necessary to support the applied loads. In your solution, assume that:

- Beam selfweight could be neglected.
- As = 510mm<sup>2</sup> for  $\phi$ 25mm rebars.

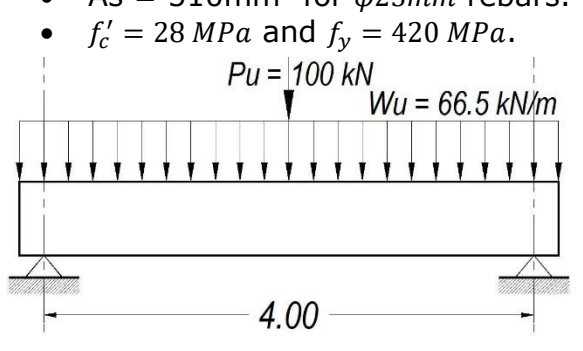

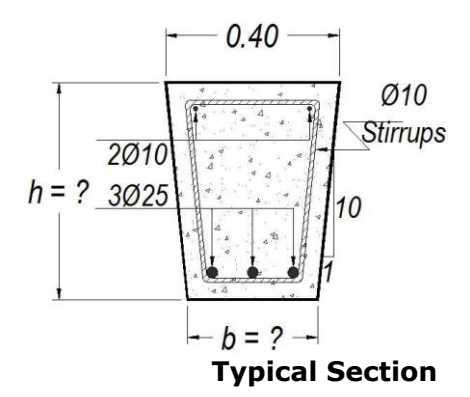

## <span id="page-4-0"></span>**Figure 4.10-4: Trapezoidal beam for [Example 4.10-2.](#page-4-1) Typical Section Solution**

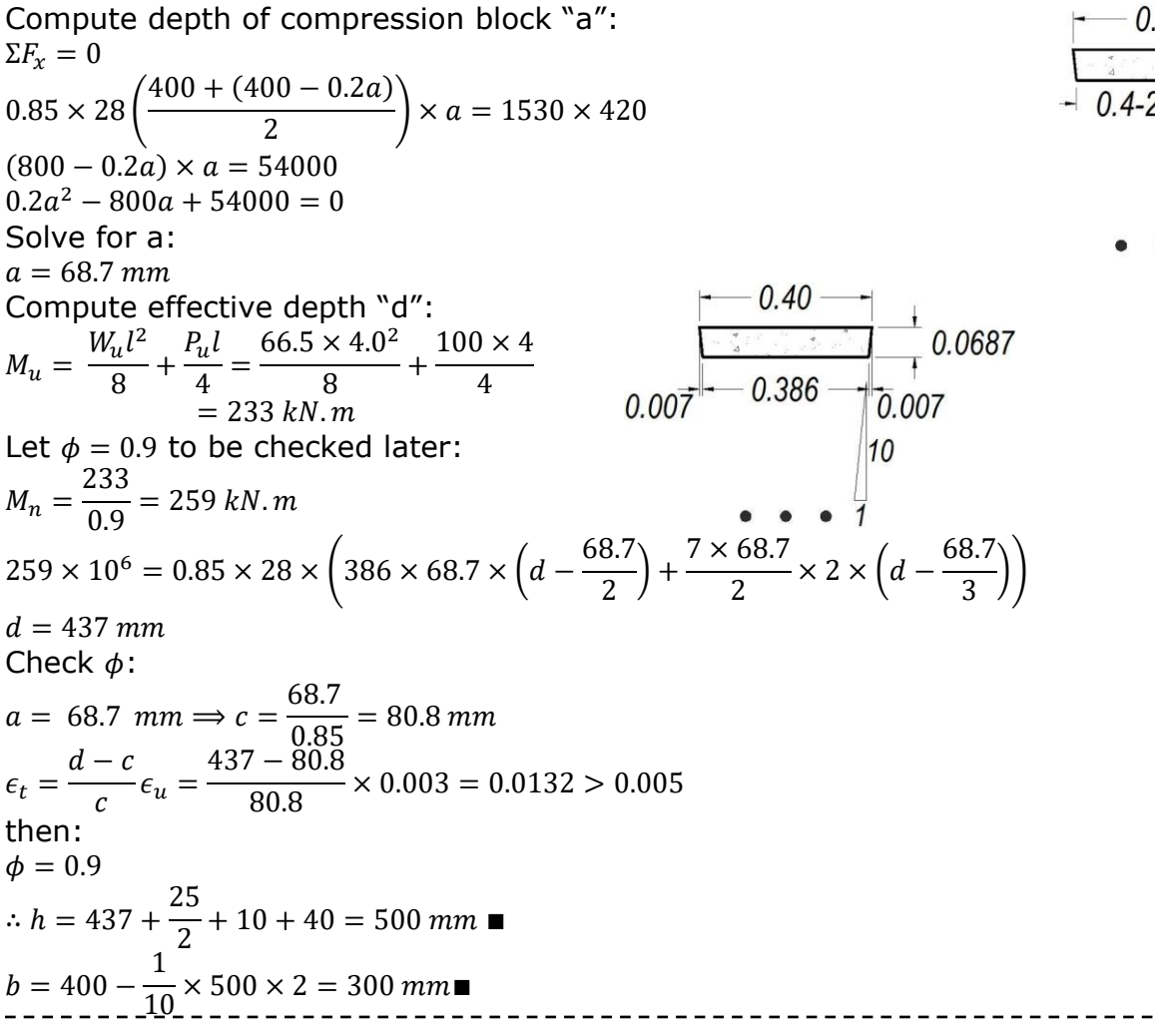

**Dr. Salah R. Al Zaidee and Dr. Rafaa M. Abbas Academic Year 2018-2019 Page 129**

 $10$ 

### <span id="page-5-1"></span>**Example 4.10-3**

In a trail to reduce the cost of beam through reducing of concrete on tension side, a structural designer has been proposed section shown in [Figure 4.10-5](#page-5-0) [below](#page-5-0) to be used through the length of beam show.

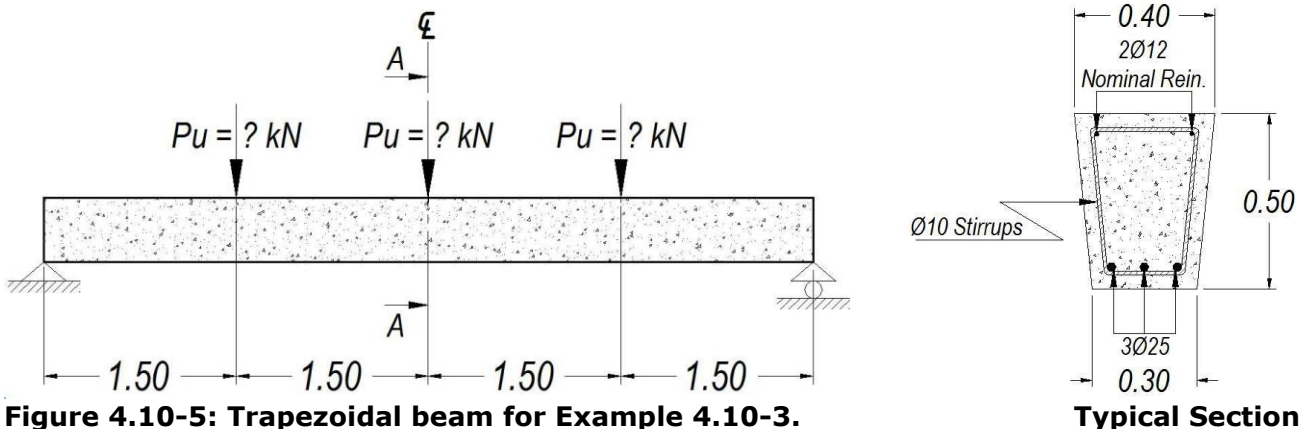

<span id="page-5-0"></span>

Check the adequacy of proposed section to ACI flexure requirements and then computed the maximum factored point load  $(P_u)$  that can be supported by the beam based on flexural strength.

In your solution, assume that:

- Beam selfweight can be neglected.
- $f'_c = 21 MPa, f_y = 420 MPa$
- $A_{Bar} = 510 \, \text{mm}^2$  for  $\phi$  25mm

### **Solution**

• Check type of failure:

Based on compatibility conditions, and based on definition of A<sub>smax</sub> as the reinforcement area that produce a tensile strain of 0.004 at failure state:

![](_page_5_Figure_15.jpeg)

- Compute  $\phi$ :
	- o Compute "a":  $a = 90$  mm
	- o Compute steel stain based on the following relations:

$$
c = \frac{a}{\beta_1} = \frac{90}{0.85} = 106 \text{ mm} \Rightarrow \epsilon_t = \frac{d - c}{c} \epsilon_u = \frac{437 - 106}{106} \times 0.003 = 9.37 \times 10^{-3}
$$
  
Then:  
 $\phi = 0.9$   
Compute  $\phi M_n$ :

 $\phi M_n = 0.9 \times 247 = 222$  kN.m • Compute Pu:  $D \vee C$ 

$$
M_u = \frac{P_u \times 6}{4} + P_u \times 1.5 = 222 \Rightarrow P_u = 74 \text{ kN} \blacksquare
$$

## <span id="page-6-1"></span>**Example 4.10-4**

Based on flexure strength for beam shown in [Figure 4.10-6](#page-6-0) [below,](#page-6-0) what is the maximum factored uniformly distributed load "Wu" that can be supported?

![](_page_6_Figure_10.jpeg)

![](_page_6_Figure_11.jpeg)

## <span id="page-6-0"></span>**Figure 4.10-6: Beam with triangular section for [Example](#page-6-1)  [4.10-4.](#page-6-1)**

In your solution, assume that:

- Beam selfweight can be.
- $f'_c = 21 MPa, f_y = 420 MPa$
- $A_{Bar} = 200 \, mm^2$  for  $\phi$  16mm
- Neglect the checking for As minimum.

## **Solution**

• Check type of failure: Based on compatibility conditions, and based on definition of Asmax as the reinforcement area that produce a tensile strain of 0.004 at failure state:

$$
c_{\max} = \frac{\epsilon_u}{\epsilon_u + 0.004} d = \frac{0.003}{0.003 + 0.004} d = 0.429 d \blacksquare
$$
\n
$$
d = 536 \text{ mm} \Rightarrow c_{\max} = 0.429 \times 536 = 230 \text{ mm}
$$
\nUsing Whitney block concept,  
\n
$$
a_{\maximum} = \beta_1 c_{\maximum} = 0.85 \times 230 = 196 \text{ mm}
$$
\nBased on triangles similarities,  
\n
$$
\frac{x}{196} = \frac{500}{600} \Rightarrow x = 163 \text{ mm}
$$
\n
$$
\Sigma F_x = 0
$$
\n
$$
0.85 \times 21 \times \left(\frac{196 \times 163}{2}\right) = 420 \times A_s \text{ Maximum} \Rightarrow A_s \text{ Maximum}
$$
\n
$$
= 679 \text{ mm}^2
$$
\n
$$
A_s \text{ provided } = 3 \times 200 = 600 \text{ mm}^2 < A_s \text{ maximum} \therefore 0k.
$$
\n
$$
\begin{array}{c}\n\text{Compute } M_n: \\
\text{Triangle base for a height of "a" could be computed based on following relation:} \\
\frac{x}{a} = \frac{500}{600} \Rightarrow x = 0.833 \text{ a} \\
\frac{x}{a} = \frac{500}{600} \Rightarrow x = 0.833 \text{ a} \\
0.85 \times 21 \times \left(\frac{0.833a^2}{2}\right) = 600 \times 420 \Rightarrow a = 184 \text{ mm} \\
\text{EXAMPLE 104 kN.m} \end{array}
$$
\n
$$
\begin{array}{c}\n0.1733 \text{ 0.413} \\
0.1753 \text{ 0.413} \\
0.1753 \text{ 0.413} \\
0.1753 \text{ 0.413} \\
0.1753 \text{ 0.413} \\
0.1753 \text{ 0.413} \\
0.1753 \text{ 0.413} \\
0.1753 \text{ 0.413} \\
0.1753 \text{ 0.413} \\
0.1753 \text{ 0.413} \\
0.1753 \text{ 0.413} \\
$$

**Dr. Salah R. Al Zaidee and Dr. Rafaa M. Abbas Academic Year 2018-2019 Page 131**

Compute  $\phi$ :

- o Compute "a":
	- $a = 184$  mm
- o Compute steel stain based on the following relations:

$$
c = \frac{a}{\beta_1} = \frac{184}{0.85} = 216 \text{ mm} \implies \epsilon_t = \frac{d - c}{c} \epsilon_u = \frac{536 - 216}{216} \times 0.003 = 4.44 \times 10^{-3}
$$

- $\circ$  Then  $\phi$  should be computed based on following relation:  $\phi = 0.483 + 83.3 \epsilon_t = 0.483 + 83.3 \times 4.44 \times 10^{-3} = 0.853$
- Compute  $\phi M_n$ :  $\phi M_n = 0.853 \times 104 = 88.7$  kN.  $m$
- Compute Wu:  $88.7 = \frac{W_u \times 6^2}{2}$  $\frac{1}{2} \rightarrow W_u = 4.93$  $kN$  $\frac{1}{m}$  ■

150-1-150-1-150

150

## <span id="page-8-0"></span>**4.10.3 Problems for Solution Problem 4.10-1**

Check adequacy of the indicated section for ACI requirements of maximum and minimum steel areas and compute its design bending strength if it is satisfied for ACI requirements.  $f'_{c} = 25 MPa, f_{y} = 400 MPa$ 

## **Answers**

![](_page_8_Figure_5.jpeg)

requirements of maximum and minimum steel areas and compute its design bending strength if it is satisfied for ACI requirements.  $f'_{c} = 20 MPa, f_{y} = 400 MPa$ 

## **Answers**

Check for  $\mathsf{As}_{\text{max}}$  and  $\mathsf{As}_{\text{min}}$ :  $c_{max} = 0.429 d = 0.429 \times 585 = 251 mm$  $a_{maximum} = 213$ 

![](_page_8_Figure_9.jpeg)

400 585 150  $As = 2500$  mm<sup>2</sup> 400

 $0.85 \times 20 \times (400 \times 100 + 113 \times 100 \times 2) = A_{s \text{ Maximum}} \times 400$ 

 $A_{s\, maximum} = 2660\, mm^2 > A_{s}\, 0k.$ Asmin could be conservatively computed based on following relation: 1.4  $\frac{111}{400}$  × 400 × 585 = 819 mm<sup>2</sup> < As Ok.  $A_{s\, minimum}=$ • Compute  $M_n$ : Assume that  $a \leq 100$ :  $\Sigma F_{\rm r} = 0$  $0.85 \times 20 \times 400 \times a = 400 \times 2500$  $a = 147$  mm  $> 100$  Not Ok.  $0.85 \times 20 \times (200 \times 100 + 2 \times 100 \times a) = 400 \times 2500$  $a = 194$  mm  $\sum M_{about T} = 0$ 100 194  $M_n = 0.85 \times 20 \times (200 \times 100 \times (585 \left(\frac{2}{2}\right)$  + 2 × 100 × 194 × (585 –  $\left(\frac{1}{2}\right)$  = 503 kN. m • Compute  $\phi M_n$ : a. Compute "a":  $a = 194$  mm b. Compute steel stain based on the following relations: a 194  $c =$  $\frac{1}{\beta_1} =$  $\frac{1}{0.85}$  = 228 mm  $d - c$ 585 − 228  $\frac{228}{228}$  × 0.003 = 4.70 × 10<sup>-3</sup>  $\epsilon_t =$  $\frac{c}{c}$  $\epsilon$ <sub>u</sub> = c. Then  $\phi$  should be computed based on following relation:  $\phi = 0.483 + 83.3\epsilon_t$  $\phi = 0.483 + 83.3 \times 4.70 \times 10^{-3} = 0.875$  $\phi M_n = 0.875 \times 503 = 440$  kN.m -------------------

## <span id="page-10-2"></span>**4.11 USING STAAD PRO SOFTWARE FOR FLEXURAL ANALYSIS AND DESIGN OF RC BEAMS\***

In general, most of software, including of STAAD Pro, have been prepared to design problems with pre-specified dimensions where analysis and design processes are simulated as pure iterative. Therefore, only sections analysis and design (with prespecified dimensions) are presented in this article.

## <span id="page-10-1"></span>**4.11.1 Design of a Singly Reinforced Concrete Beam with a Rectangular Shape** STAAD Pro steps for analysis and design of simply supported beams have been presented in this article with referring for Example 4.4-2 that, for convenient, has been represented in [Figure 4.11-1](#page-10-0) [below.](#page-10-0) Following data have been adopted for this design:

- Concrete of  $f_c' = 30 MPa$ .
- Steel of  $f_v = 420 \text{MPa}$ .
- A width of 300mm and a height of 430mm (these dimensions have been determined based on deflection considerations).
- Rebar of No. 25 for longitudinal reinforcement.
- Rebar of No. 10 for stirrups.
- Single layer of reinforcement.

![](_page_10_Figure_11.jpeg)

<span id="page-10-0"></span>**Figure 4.11-1: Simply supported bridge for Example 4.4-2, represented for convenient.**

## **Solution**

## <span id="page-10-3"></span>**4.11.1.1 Type of Structure and Units**

- Based on interactive box presented in [Figure 4.11-2](#page-11-0) below, select suitable *Structure Type* and suitable *Units* to be adopted in simulation of the beam.
- A Structure can be defined as an assemblage of elements. STAAD is capable of analyzing and designing structures consisting of frame, plate/shell and solid elements. Almost any type of structure can be analyzed by STAAD.
	- a. A *SPACE* structure, which is a three dimensional framed structure with loads applied in any plane, is the most general.
	- b. A *PLANE* structure is bound by a global X-Y coordinate system with loads in the same plane.
	- c. A *TRUSS* structure consists of truss members who can have only axial member forces and no bending in the members.
	- d. A *FLOOR* structure is a two or three-dimensional structure having no horizontal (global X or Z) movement of the structure [FX, FZ & MY are restrained at every joint]. The floor framing (in global X-Z plane) of a building is an ideal example of a FLOOR structure.
- Specification of the correct structure type reduces the number of equations to be solved during the analysis. This results in a faster and more economical solution for the user. The degrees of freedom associated with frame elements of different types of structures is illustrated in [Figure 4.11-3.](#page-11-1)
- The beam of this example is simulated as a plane structure. Using a suitable structure type saving computer resources and avoid stability problems related to some structures, for example plane trusses, when simulated with a three dimensional model.

<span id="page-11-0"></span>**Figure 4.11-2: Different structure types in STAAD environment.**

![](_page_11_Picture_108.jpeg)

<span id="page-11-1"></span>**Figure 4.11-3: Degrees of freedom associated with elements** of ent types of t**ures.** 

### <span id="page-11-2"></span>**4.11.1.2 STAAD Pages for a Sequential Work**

- Workflow in STAAD environment has prepared in form of pages. When these pages are followed, the model would be complete and ready for execution.
- According to STAAD software, the preparation process is called *Modeling* and indicated with icon below:

# $\Gamma$

Main modeling pages in STAAD environment are presented in [Figure 4.11-5](#page-12-0)  Design parameters should be defined in the Modeling stage. Each pages are explained briefly in below.

### <span id="page-11-3"></span>**4.11.1.3 Setup Page**

In the Setup page, the user can input all information related to Job based on interactive box indicated [Figure 4.11-4.](#page-12-1)

![](_page_12_Picture_115.jpeg)

<span id="page-12-1"></span><span id="page-12-0"></span>**Figure 4.11-5: Main modeling pages in STAAD environment.**

<span id="page-12-2"></span>**Figure 4.11-6: Geometry Page in STAAD environment.**

## <span id="page-12-3"></span>**4.11.1.4 Geometry of the Beam**

- Geometry Page has sub-pages indicated in [Figure 4.11-6](#page-12-2) [above.](#page-12-2)
- STAAD software starts with definition of *Nodes* to prepare the geometry of the structure. In skeleton structures, nodes have been physically defined and located at ends of member.
- For the beam of this article, two nodes with coordinates below have been generated.

![](_page_12_Picture_116.jpeg)

 $N<sub>2</sub>$ 

• After definition of nodes, use Add Beam icon  $\bullet$  to draw the beam that connecting between nodes.

 $\overline{N1}$ 

 $E1$ 

.<br>N2

## <span id="page-13-1"></span>**4.11.1.5 Definition of Material Prosperities**

- Definition of new concrete properties has been presented in [Figure 4.11-7](#page-13-0) [below.](#page-13-0)
- Regarding to shear modulus,  $G$ , based on mechanic of materials, one can show that:

$$
G = \frac{E}{2(1+\nu)}
$$

![](_page_13_Picture_148.jpeg)

According to  $(ACI318M, 2014)$ , article 19.2.2, modulus of elasticity,  $E_c$ , for concrete can be estimated based on following correlation.

$$
\circ
$$
 · For values of  $w_c$  between 1440 and 2560 kg/m<sup>3</sup>

$$
E_c = w_c^{1.5} 0.043 \sqrt{f_c'} \text{ (in MPa)}^{\P}
$$
  
 
$$
\circ \text{ For normalweight concrete}^{\P}
$$
  

$$
E_c = 4700 \sqrt{f_c'} \text{ (in MPa)}^{\P}
$$

At stresses lower than  $\phi$  about 0.7 $f_c$ , Poisson's ratio for concrete falls within the limits of  $0.15$  to  $0.20$ .

<span id="page-13-0"></span>**Figure 4.11-7: Definition of material properties in STAAD environment.** 

### <span id="page-14-2"></span>**Design of Concrete Structures Chapter 4: Flexure Analysis and Design of Beams 4.11.1.6 Properties of the Beam Figure 4.11-8: General**  Property **page and**  • Use page General and correspond sub**corresponding**  pages indicated below to defined and **subpages in STAAD**  assign: Ī **environment.**Spec o Beam Section, o Material,  $\mathbf{a}$ o Supports. Support General • Beam Section: da Use subpage  $H$  **H** Property to defined 丞 I Load & Definition and assign beam section. • Define section properties as indicated in steps of [Figure 4.11-9](#page-14-0) [below.](#page-14-0) • Defined beam section can now be assigned to pertained member based Material on steps of [Figure 4.11-10](#page-14-1) [below.](#page-14-1)

![](_page_14_Picture_2.jpeg)

<span id="page-14-1"></span>霰

## <span id="page-14-0"></span>**Figure 4.11-9: Steps to define section properties in STAAD environment.**

![](_page_14_Figure_4.jpeg)

**Dr. Salah R. Al Zaidee and Dr. Rafaa M. Abbas Academic Year 2018-2019 Page 139**

## <span id="page-15-0"></span>**4.11.1.7 Definition and Assignment of the Supports**

• Supports can be defined as indicated in steps below.

![](_page_15_Picture_138.jpeg)

### **Figure 4.11-11: Steps to define supports in STAAD environment.**

- For beam linear analysis, axial forces are already neglected and therefore there is no difference between hinge support and roller support form point of view.
- Defined supports can be assigned to related nodes based on following steps:

![](_page_15_Picture_139.jpeg)

**Figure 4.11-12: Steps to assign supports in STAAD environment.**

## <span id="page-16-1"></span>**4.11.1.8 Definition of Basic Load Cases, and Load Combinations**

## <span id="page-16-0"></span>**4.11.1.8.1 Definition Loads Cases**

Basic load cases, namely *Dead* and *Live* can be defined based on following steps:

![](_page_16_Picture_5.jpeg)

**Figure 4.11-13: Definition of basic load cases.** 

## <span id="page-17-0"></span>**4.11.1.8.2 Definition of Load Values and Assign them to Related Members**

• Selfweight can be defined and assigned based on following steps.

![](_page_17_Picture_103.jpeg)

### **Figure 4.11-14: Definite and assignment of beam selfweight.**

- In previous STAAD versions, definition of selfweight implicitly assign it to the whole structure.
- For beams, selfweight is determined based on material density and beam cross sectional dimensions.

Regarding to the superimposed dead load of  $W_{D\,Superimposed}$  of 9.00 kN/m, and point live load  $P_L$  of 46.9 kN, except for loads definition that presented in below all other steps are similar to above steps for selfweight definition and assignment.

![](_page_18_Figure_3.jpeg)

**Figure 4.11-15: Definition of uniformly distributed superimposed dead load.**

![](_page_18_Figure_5.jpeg)

**Figure 4.11-16: Definition of concentrated live load at beam mid-span.**

## <span id="page-19-0"></span>**4.11.1.8.3 Definition of Load Combinations**

As indicated in steps below, load combinations have been generated automatically according to requirements of ACI code.

![](_page_19_Picture_165.jpeg)

**Figure 4.11-17: Steps for automatic generation of load combinations according to ACI code.**

## <span id="page-19-1"></span>**4.11.1.9 Definition of Analysis Type**

- Traditional linear elastic analysis has been defined based on steps presented in [Figure 4.11-18](#page-20-0) [below.](#page-20-0)
- When term "*Analysis"* is used in STAAD environment, it refers to a traditional elastic analysis that usually adopted in engineering practice.

## <span id="page-19-2"></span>**4.11.1.10 Review of Input File and Execute the Analysis**

- Access of input file is one of the main feature for STAAD software. The input file is a structure program with specific start and end and that executed in a sequencal form.
- The input file is similar to codes of common programming languages like Basic, Fortran, and Matlab.
- STAAD input is so useful to describe problem in a consice form.
- To access to model input file in STADD environment, just click on icon
- Relation between STAAD command and corresponding GUI is presented in [Figure](#page-20-1)  [4.11-19](#page-20-1) [below.](#page-20-1)

<span id="page-20-0"></span>![](_page_20_Figure_0.jpeg)

<span id="page-20-1"></span>**Figure 4.11-19: Relation between STAAD commands and corresponding GUI.**

![](_page_21_Figure_2.jpeg)

**[Figure 4.11-19:](#page-20-1) Relation between STAAD commands and corresponding GUI, continue.**

![](_page_22_Figure_2.jpeg)

**[Figure 4.11-19:](#page-20-1) Relation between STAAD commands and corresponding GUI, continue.**

## <span id="page-23-1"></span>**4.11.1.11 Run the Analysis**

• After completing the preparation part of the input file, it can be executed as indicated in [Figure 4.11-20](#page-23-0)

![](_page_23_Picture_50.jpeg)

<span id="page-23-0"></span>**Figure 4.11-20: Executing of input file.**

• As indicated in below, STAAD analysis engine indicate that input file contains no warring and no error.

![](_page_23_Picture_51.jpeg)

## <span id="page-24-2"></span>**4.11.1.12 Post Processing**

- After structural analysis process, one can review internal moments and shear forces before the design process.
- Reviewing of analysis results starts from change the mode for a Modeling mode

with icon of  $\boxed{1}$  To post-processing mode with icon of  $\boxed{w^4}$ 

• Transformation from *Modeling* to *Post Processing* can also be done through *Mode* page indicated in [Figure 4.11-21.](#page-24-0)

![](_page_24_Picture_133.jpeg)

<span id="page-24-0"></span>**Figure 4.11-21: Mode page to transform from** *Modeling* **stage to** *Post Processing* **stage.**

• Then, one should select load cases and/or load combinations that he intends to review their results. Usually all load cases and combinations are selected as indicated in [Figure 4.11-22.](#page-24-1)

![](_page_24_Picture_134.jpeg)

**Selection of load cases and load combinations to review their results.**

<span id="page-24-1"></span>**Figure 4.11-22:** 

• The most powerful methods to review of problems with single element have been presented in [Figure 4.11-23.](#page-25-0)

![](_page_25_Figure_0.jpeg)

<span id="page-25-0"></span>**Figure 4.11-23: Selection of load combination, method of presentation, and nature of quantiles to review their analysis results in STAAD environment.** 

• It is useful to note that the sign convention adopted for bending moments differs from that adopted in analytical solutions. In a more systematic formulation, including STAAD formulation, bending moment is considered positive when produces tensile stresses on side with positive Y, see [Figure 4.11-24](#page-25-1) [below.](#page-25-1)

![](_page_25_Figure_3.jpeg)

<span id="page-25-1"></span>**Figure 4.11-24: Definition of positive local moment, , in STAAD environment.**

• Based on hand calculations, factored design moment would be: o Moment due to Dead Loads:

$$
W_{\text{Selfweight}} = 0.43 \text{m} \times 0.3 \text{m} \times 24 \frac{\text{kN}}{\text{m}^3} = 3.1 \frac{\text{kN}}{\text{m}}
$$

$$
W_{\text{Dead}} = 9.00 \frac{kN}{m} + 3.10 \frac{kN}{m} = 12.1 \frac{kN}{m}
$$
  
\n
$$
M_{\text{Dead}} = \frac{12.1 \frac{kN}{m} \times 6.0^2 m^2}{8} = 54.5 \text{ kN} \cdot m
$$
  
\n
$$
\text{Moment due to Live Load:}
$$
  
\n
$$
M_{\text{Live}} = \frac{46.9kN \times 6.0m}{4} = 70.4 \text{ kN} \cdot m
$$
  
\n
$$
\text{Factored Moment } M_u:
$$
  
\n
$$
M_u = \text{Maximum of } (1.4M_D \text{ or } 1.2M_D + 1.6M_L)
$$
  
\n
$$
M_u = \text{Maximum of } [76.3 \text{ or } 178] = 178 \text{ kN} \cdot m = M_u \text{ from } \text{STAAD} \cdot \cdot \text{Ok.}
$$
  
\n
$$
W_{\text{h}} = \frac{12.2 \times 6.0}{2} = 36.6 \text{ kN}
$$
  
\n
$$
V_L = \frac{46.9}{2} = 23.5 \text{ kN}
$$
  
\n
$$
V_L = \frac{46.9}{2} = 23.5 \text{ kN}
$$
  
\n
$$
V_u = 1.2 \times V_D + 1.6V_L = 1.2 \times 36.6 + 1.6 \times 23.5 = 81.5 \text{ kN}
$$

<span id="page-26-1"></span> $\approx V_u$  @ center of support computed by STAAD

### <span id="page-26-2"></span>**4.11.1.13 Design Process**

- In STAAD environment, design process is starting by selecting *Design* from main pages and then select *Concrete* from sub-pages as indicated in *[Figure 4.11-26](#page-26-0)* [below.](#page-26-0)
- In general, the design process consists from three basic steps indicated *[Figure](#page-26-1)  [4.11-25](#page-26-1)* [below.](#page-26-1) Each step has been discussed in some details in sub-articles below.

![](_page_26_Figure_7.jpeg)

### <span id="page-26-0"></span>**Figure 4.11-26: Starting design process through selecting Design from main pages and selecting Concrete from sub-pages.**

### <span id="page-26-3"></span>**4.11.1.13.1 Step 1: Select Parameters**

• In this step, from the list of "*Available Parameters"* indicated *[Figure 4.11-27](#page-27-0)* [below](#page-27-0), the user can select a list of "*Selected Parameters"* that pertinent to the design problem.

<span id="page-27-0"></span>**Figure 4.11-27: List of parameters in STAAD Pro software for design** 

**of RC members.**

![](_page_27_Picture_280.jpeg)

• To know which parameters should be selected, one should review definition and default values for the parameters pertinent to beam design.

### 4.11.1.13.1.1 Beam Dimensions

Beam dimensions can be defined using the two parameters presented in *[Table 4.11-1](#page-27-1)* [below.](#page-27-1) With these parameters, the user can adopt in the design process sections other than those that adopted in analysis process.

### <span id="page-27-1"></span>**Table 4.11-1: Dimension Parameters.**

![](_page_27_Picture_281.jpeg)

### 4.11.1.13.1.2 Reinforcement Covers

Rebar covers have been defined with referring to *[Table 4.11-2](#page-27-2)* [below.](#page-27-2) STAAD uses metric in cover conversions; therefore, a cover of 1.5 inch is equivalent to 38mm. To be compatible with metric version of the ACI, the cover should be rounded to 40mm.

### <span id="page-27-2"></span>**Table 4.11-2: Rebar covers.**

![](_page_27_Picture_282.jpeg)

### 4.11.1.13.1.3 Material Properties

Material properties related to the design process have been defined with referring to **[Table 4.11-3](#page-27-3)** [below.](#page-27-3) These material properties, including  $f_c'$ ,  $f_y$ ,  $f_{yt}$ , and  $\lambda$ . Default values for dimensional properties have been defined based on the imperial unit system and they would be transformed based on a metric conversion when metric system is adopted.

<span id="page-27-3"></span>![](_page_27_Picture_283.jpeg)

![](_page_27_Picture_284.jpeg)

### 4.11.1.13.1.4 Rebar Size

• STAAD Pro. not only computes required reinforcement areas,  $A_{s\text{ Required }r}$  but also offers reinforcement distributions including number of rebars, spacing between rebars, and number of reinforcement layers. Therefore, preferable rebar size should be proposed by the user through design parameters indicated in *[Table](#page-28-0)  [4.11-4](#page-28-0)* [below.](#page-28-0)

- To enforce STAAD to adopt a single bar diameter, the user should adopt same bar diameter for MAXMAIN and MINMAIN.
- When using metric units for ACI design, provide values for these parameters in actual 'mm' units instead of the bar number. The following metric bar sizes are available: 6 mm, 8 mm, 10 mm, 12 mm, 16 mm, 20 mm, 25 mm, 32 mm, 40 mm, 50 mm and 60 mm.

<span id="page-28-0"></span>![](_page_28_Picture_240.jpeg)

![](_page_28_Picture_241.jpeg)

### 4.11.1.13.1.5 Design Sections

- Design parameters related to number and location of design sections have been presented in *[Table 4.11-5](#page-28-1)* [below.](#page-28-1)
- Through the parameter of NSECTION, the user can determine the number of sections that should be adopted in the design process. STAAD distributes these sections uniformly along member span.
- After locating of the sections, STAAD computes factored forces, e.g.  $M_{\rm u}$  and  $V_{\rm u}$ , at each section and then computes required reinforcement accordingly.
- STAAD analytical model replaces actual physical members that has definite depth with analytical lines that, by default, are located at centroid of members. Therefore, to determine shear force at face of supports where it has its physical meaning, the user should adopt the parameters of SFACE and EFACE that have been defined and interpreted with referring to *[Table 4.11-5](#page-28-1)* and *[Figure 4.11-28](#page-29-0)* [below.](#page-29-0)

<span id="page-28-1"></span>**Table 4.11-5: Number and locations of design sections in STAAD environment.** 

| <b>Parameter Name</b> | <b>Default Value</b> | <b>Description</b>                                                                                                    |
|-----------------------|----------------------|----------------------------------------------------------------------------------------------------|
| <b>NSECTION</b>       | 12                   | Number of equally spaced sections to be<br>considered in finding critical moments for<br>beam design.<br>NSECTION should have no member list<br>since it applies to all members. The<br>minimum value allowed is 12, the<br><i>maximum is 20</i> . If more than<br>one<br>NSECTION entered, then highest value is<br>used. |
| <b>EFACE</b>          | 0.0                  | Face of support location at end of beam. If<br>specified, the shear force at end is<br>computed at a distance of EFACE +d from<br>the end joint of the member.                                                                                                    |
| <b>SFACE</b>          | $0.0*$               | Face of support location at start of beam. If<br>specified, the shear force at start is<br>computed at a distance of SFACE $+d$ from<br>the start joint of the member.                                                                                                    |

![](_page_29_Figure_2.jpeg)

## <span id="page-29-0"></span>**Figure 4.11-28: Interpretation of STAAD parameters EFACE and SFACE.**

- Assuming pads that have width of 300mm the EFACE and SFACE would be:
	- $EFACE = SFACE =$ 0.300  $\frac{200}{2}$  = 0.150 m
- It will be discussed in *Chapter 5*, *Article 5.2.2* the design shear force can be determined at distance " $d$ " from face of support when three conditions below are satisfied:
	- o Support reaction, in direction of applied shear, introduces compression into the end regions of member.
	- o Loads are applied at or near the top of the member.
	- o No concentrated load occurs between face of support and location of critical.

## 4.11.1.13.1.6 Detail Level of Outputs

Finally, based on **TRACK** parameter, STAAD offers three different levels of output detail that indicated in

## **Table 4.11-6: Three different levels of output details**

![](_page_29_Picture_310.jpeg)

- Based on above discussion, it is clear that only following parameters should be selected, as values other than their default values should be assigned:
	- o Reinforcement covers,
	- o Material properties,
	- o Rebar size,
	- o Design sections for shear,
	- o Detail level of outputs.
- These parameters have been selected as indicated in [Table 4.11-7](#page-30-0) [below.](#page-30-0)

### <span id="page-30-0"></span>**Table 4.11-7: Selected parameters from available list of parameters.**

![](_page_30_Picture_116.jpeg)

### <span id="page-30-2"></span>**4.11.1.13.2 Step 2: Define Parameters**

• Referring to [Figure 4.11-25](#page-26-1) [above,](#page-26-1) the second step of design process in STAAD environment, is to assign values differ from the default values for the design parameters that have been selected in *Step 1* above. As an example, consider *[Figure 4.11-29](#page-30-1)* [below](#page-30-1) where a value of *40mm*, or *0.04m*, for the *Clear cover for the outmost bottom reinforcement*.

![](_page_30_Picture_117.jpeg)

<span id="page-30-1"></span>**Figure 4.11-29: Assign the Clear cover for the outmost bottom reinforcement.**

- In the same approach over values can be assigned to other design parameters as indicated in *[Figure 4.11-30](#page-31-0)* [below.](#page-31-0)
- As they not assigned to a specific member yet, all parameters are noted with question mark "?". Steps indicated in *[Figure 4.11-31](#page-31-1)* [below](#page-31-1) can be adopted to assign a parameter, e.g. CLB 0.04, to a specific member.
- From pulldown list indicated in *[Figure 4.11-31](#page-31-1)* [below.](#page-31-1) Unfortunately, *ACI 318-14 not included yet in the STAAD environment*.

<span id="page-31-0"></span>![](_page_31_Figure_2.jpeg)

<span id="page-31-1"></span>**Figure 4.11-31: Assign a design parameter to the pertinent member.**

### <span id="page-32-2"></span>**4.11.1.13.3 Step 3: Commands**

- In the third and final step, based on interactive box indicated in *[Figure 4.11-32](#page-32-0)* [below,](#page-32-0) the user can inform the software to design a specific member as a beam or as a column. As indicated in the interactive box, *according to STAAD, the beam is the member that should be designed for flexure, shear, and torsion*.
- When including DESIGN BEAM command, the design list would be as indicated in *[Figure 4.11-33](#page-32-1)* [below.](#page-32-1) This command can be assigned to the specific member in a method similar to that discussed above.

![](_page_32_Figure_5.jpeg)

<span id="page-32-0"></span>**Figure 4.11-32: Commands interactive box in STAAD environment.** 

![](_page_32_Figure_7.jpeg)

<span id="page-32-1"></span>**Figure 4.11-33: Updated design list after including DESIGN BEAM command.**

### <span id="page-32-3"></span>**4.11.1.13.4 Load Combinations that Adopted in the Design Process**

- Design should be done in terms of load combinations only, therefore all basic design cases including DEAD LOAD and LIVE LOAD should be excluded from the list of design loads.
- In STAAD environment, selecting of the loads that should be including in the design process can be executed with *Load List* command based on steps indicated in *[Figure 4.11-34](#page-33-0)* [below.](#page-33-0)

![](_page_33_Picture_227.jpeg)

## <span id="page-33-0"></span>**Figure 4.11-34: Steps to select loads that should be adopted in the design process using Load List command.**

### <span id="page-33-2"></span>**4.11.1.13.5 Input File with Design Parameters**

In input file, the design parameters that have been defined and assigned using GUI above are presented in *[Figure 4.11-35](#page-33-1)* [below.](#page-33-1)

47 ESTART CONCRETE DESIGN

- <span id="page-33-1"></span>**Figure 4.11-35: Design parameters in the STAAD input file.**
- 48 CODE ACI 49 **CLB 0.04 ALL**
- 50 CLS 0.04 ALL
- 51 CLT 0.04 ALL
- 52 FC 30000 ALL
- 53 FYMAIN 420000 ALL
- **FYSEC 420000 ALL** 54
- 55 MAXMAIN 25 ALL
- 56 MINMAIN 25 ALL
- 57 MINSEC 10 ALL
- 58 TRACK 2 ALL
- 59 SFACE 0.15 ALL
- 60 EFACE 0.15 ALL
- 61
- END CONCRETE DESIGN
- 62 **FINISH**

## <span id="page-33-3"></span>**4.11.1.13.6 Run Model and Review of Design Results**

After completion of definition, and assignment of all design parameters that related to the design process, the STAAD model can be executed or run in the way that discussed in *Article [4.11.1.11](#page-23-1)*.

Design results are indicated *[Figure 4.11-36](#page-34-0)* through *[Figure 4.11-39](#page-35-0)* [below.](#page-35-0) Flexural and shear designs have been discussed in below and compared with those obtained based on hand calculations.

## 4.11.1.13.6.1 Design for Flexure

Design forces computed by STAAD have been compared with those of hand calculations presented in *Article 4.4*. Required reinforcement ratio based on hand calculation is:

$$
d_{\text{for One Layer}} = 430 - 40 - 10 - \frac{25}{2} = 368 \text{ mm}
$$

$$
\rho_{\text{Required}} = \frac{1 - \sqrt{1 - 2.36 \frac{M_{\text{n}}}{f'_{\text{c}} \text{bd}^2}}}{1.18 \times \frac{f_{\text{y}}}{f'_{\text{c}}}} = \frac{1 - \sqrt{1 - 2.36 \frac{198 \times 10^6 \text{N} \cdot \text{mm}}{30 \times 300 \times 368^2}}}{1.18 \times \frac{400}{30}} = 13.6 \times 10^{-3}
$$

 $\approx$  RHO = 0.0130 from STAAD The maximum and minimum reinforcement ratios according to hand calculations would be:  $f_c'$  $\epsilon$ <sub>u</sub>  $\rho_{\rm max} = 0.85\beta_1$ fy  $\epsilon_\mathrm{u}$  + 0.004 30 − 28  $β<sub>1</sub> = 0.85 \frac{1}{7}$   $\times$  0.05 = 0.836 > 0.65 Ok 30  $\frac{0.003}{0.003 + 0.004}$  = 22.8 × 10<sup>-3</sup> ≈ RHOMX = 0.0223 from STAAD  $\rho_{\text{max}} = 0.85 \times 0.836$ 400 1.4  $A_{\scriptscriptstyle S\,Minimum}$ 1.4 1.4  $A_{\rm s\,minimum}=$  $\frac{f_y}{f_y}$ b<sub>w</sub>d  $\Rightarrow$   $\rho_{Minimum}$  =  $\frac{h_{m}h_{m}}{b_{w}d} =$  $\frac{1}{f_y}$  =  $\overline{420}$  = 0.00333 = RHOMN from STAAD ACI 318-11 BEAM NO. 1 DESIGN RESULTS

LEN - 6000. MM FY - 420. FC - 30. MPA, SIZE - 300. X 430. MMS

![](_page_34_Picture_387.jpeg)

![](_page_34_Picture_388.jpeg)

Cracked Moment of Inertia Iz at above location = 85985.2 cm<sup>^4</sup>

### <span id="page-34-0"></span>**Figure 4.11-36: Details of flexure design at the most critical section.**

REQUIRED REINF. STEEL SUMMARY :

![](_page_34_Picture_389.jpeg)

### **Figure 4.11-37: Design Summary for different design sections.**

### 4.11.1.13.6.2 Design for Shear

As will be discussed in *Chapter 5*, *Article 5.2.2,* design shear force can be determined at distance " $d$ " from face of support when three conditions below are satisfied:

- Support reaction, in direction of applied shear, introduces compression into the end regions of member.
- Loads are applied at or near the top of the member.
- No concentrated load occurs between face of support and location of critical.

As all these conditions are satisfied, therefore the design shear force,  $V_u$ , can be determined at distance  $d$  from face of support.

$$
V_{u \text{ }@distance} d = \frac{1}{2} \left( 1.2 \times 12.1 \times \left( 6 - 2 \times \left( \frac{0.300}{2} + 0.368 \right) \right) + 1.6 \times 46.9 \right) = 73.6 \text{ kN} \approx V_u \text{ in } STAAD
$$
  
According to ACI code, concrete shear strength,  $V_{c,t}$  is:

 $V_c = 0.17 \lambda \sqrt{f'_c} b_w d = (0.17 \times 1.0 \times \sqrt{30} \times 300 \times 368) \times \frac{1}{100}$  $\overline{1000}$  = 102.7 kN  $\approx V_{c\ from\ STAAD}$ 

Based on  $V_u$  and  $V_c$ , required shear force that should be supported by shear reinforcement can be determined accordingly.

$$
\therefore V_u = \phi(V_c + V_s) \Longrightarrow \therefore V_s = \frac{V_u - \phi V_c}{\phi} = \frac{\left(73.6 - \frac{102.7}{0.75}\right)}{0.75} = 0.0
$$

Therefore, no theoretical reinforcement are required and only nominal reinforcement of *Article 11.5.5.1* should be adopted:

∵  $V_s \leq 0.33\sqrt{f_c'b_w}d$ 

∴ s<sub>maximum</sub> = Minimum  $\int_{2}^{d}$  $\left(\frac{d}{2}\right)$  or 600mm  $\right]$  = min $\left(\frac{368}{2}\right)$  $\left(\frac{2}{2}\right)$ , 600) = 184 mm BEAM NO.

```
AT START SUPPORT - Vu = 68.18 KNS Vc = 104.66 KNS Vs = 0.00 KNS
Tu = 0.00 KN-MET Tc = 3.9 KN-MET Ts= 0.0 KN-MET LOAD
NO STIRRUPS ARE REQUIRED FOR TORSION.
REINFORCEMENT FOR SHEAR IS PER CL.11.5.5.1.
PROVIDE 10 MM 2-LEGGED STIRRUPS AT 184. MM C/C FOR 2112. MM
AT END SUPPORT - Vu= 68.18 KNS Vc= 104.66 KNS Vs= 0.00 KNS
Tu = 0.00 \t KN-MET \tTC = 3.9 \t KN-MET \tTS = 0.0 \t KN-MET \tLOADNO STIRRUPS ARE REQUIRED FOR TORSION.
REINFORCEMENT FOR SHEAR IS PER CL.11.5.5.1.
PROVIDE 10 MM 2-LEGGED STIRRUPS AT 184. MM C/C FOR 2112. MM
```
### **Figure 4.11-38: Detailed design for shear reinforcement.**

![](_page_35_Figure_15.jpeg)

<span id="page-35-0"></span>![](_page_35_Figure_16.jpeg)

## <span id="page-36-1"></span>**4.11.2 Design of a Doubly Reinforced Concrete Beam**

This article aims to show how STAAD Pro software can be adopted for analysis and design of doubly reinforced beam. Analysis and design process are presented with referring to Example 4.7-1 on page 92. Data for this example has been represented in below for convenient:

- The beam has a simple span of 5.49m and subjected to dead load of 15.3 kN/m (including its selfweight) and to service live load of 36.0 kN/m.
- Beam dimensions are 250mm width and 500mm depth.
- $f_v = 414 \text{ Mpa}$
- $f_c' = 27.5 \text{ Mpa}$
- No. 29 for longitudinal tension reinforcement.
- No. 19 for compression reinforcement if required.
- No. 10 for stirrups (it's adequacy must be checked when used as a tie).
- Two layers of tension reinforcement.

STAAD Pro input file has been prepared in same steps of Section [4.11.1](#page-10-1) and summarized in [Table 4.11-8.](#page-36-0)

## <span id="page-36-0"></span>**Table 4.11-8: STAAD input file for Example 4.7-1.**

![](_page_36_Picture_281.jpeg)

Based on STAAD analysis factored shear force and bending moment diagrams have been determined and presented in [Figure 4.11-40.](#page-37-0) Based on hand calculations, factored forces would be:

57

58

$$
W_u = \max(1.4 \times 15.3, 1.2 \times 15.3 + 1.6 \times 36.0) \approx 76 \frac{\text{kN}}{\text{m}} \Rightarrow M_u = \frac{76 \times 5.49^2}{8} = 286 \text{ kN}.\text{m}
$$
  

$$
\approx M_u \text{ from STAAD analysis}
$$
  

$$
V_u = \frac{76 \times 5.49}{8} = 209 \text{ kN} = V_u \text{ from STAAD analysis}
$$

$$
V_u = \frac{V_u}{2} = 209 \text{ kN} = V_{u \text{ from STAAD analysis}}
$$
\nDr. Salah R. Al Zaidee and Dr. Rafael M. Abbas

\nAcademic Year 2018-2019

\nPaae 161

END CONCRETE DESIGN

FINISH

**Design of Concrete Structures Chapter 4: Flexure Analysis and Design of Beams** 

![](_page_37_Figure_1.jpeg)

FSFD FBMD

## <span id="page-37-0"></span>**Figure 4.11-40: STAAD analysis factored shear force and bending moment diagrams for beam of Example 4.7-1.**

Flexural design results are presented in [Figure 4.11-41.](#page-37-1) Comparing required reinforcement from STAAD design with those of hand calculation:

 $A_s$  required from hand calculations = 2 527 mm<sup>2</sup> >  $A_s$  from  $STAAD = 2131$  mm<sup>2</sup>

It useful to note that based on 0.04m value for CLB parameter, STAAD implicitly assume single layer of reinforcement and adopt a n overestimate for effective depth  $d$  and hence a lower estimate for required reinforcement as indicated in aforementioned comparison. To have a more accurate analysis, CLB parameter should be modified to reflect the two layer of reinforcement:  $CLB = 40 + \frac{25}{3}$  $\frac{25}{2} + \frac{25}{2}$  $\frac{25}{2} = 65$ mm

When this value is adopted, STAAD design results will be updated to those indicated in [Figure 4.11-42](#page-37-2) to indicate that the section could not be designed as a single reinforced section and it is should be designed as a doubly reinforced one. To design a doubly reinforced section, STAAD Pro RC Design Module should be adopted. This module is out of the scope of this course.

ACI 318-11 BEAM NO.  $\mathbf{1}$ DESIGN RESULTS

![](_page_37_Picture_231.jpeg)

\*\*\* A SUITABLE BAR ARRANGEMENT COULD NOT BE DETERMINED. REQD. STEEL = 2131. MM2, MAX. STEEL PERMISSIBLE = 2326. MM2 MAX POS MOMENT  $=$ 286.18 KN-MET, LOADING 4

<span id="page-37-1"></span>**Figure 4.11-41: Details of flexure design at the most critical section Example 4.7-1.**

![](_page_37_Picture_232.jpeg)

![](_page_37_Picture_233.jpeg)

\*\*\* MEMBER FAILS IN MAX REINFORCEMENT. INCREASE MEMBER SIZE.

286.18 KN-MET, LOADING  $MAX POS MOMENT =$ 4

<span id="page-37-2"></span>**Figure 4.11-42: Details of flexure design at the most critical section Example 4.7-1 with updated CLB parameter.**

**Dr. Salah R. Al Zaidee and Dr. Rafaa M. Abbas Academic Year 2018-2019 Page 162**

## <span id="page-38-1"></span>**4.11.3 Design of Tee Section**

- This article presents analysis and design of T beams using STAAD Pro software.
- It has been presented with referring to beam of *Example 4.9-1* that has been represented in below. This beam is a simply supported one with span of 6.71m, and it is subjected to superimposed load of 29.2 kN, and to a live load of 14.6kN/m. Material properties are  $f_y = 414$  Mpa and  $f_c' = 21$  Mpa. Adopted rebars are one-layer of Ø25mm for longitudinal reinforcement ( $A_{Bar} = 510mm^2$ ) and Ø10mm for stirrups.
- As discussed previously, STAAD can deal only with sections that have predefined dimensions. Hence, flange width,  $b$ , should be determined manually based on ACI provisions, see Table 4.8-1, and feedback to the software. Based on calculations of **Example 4.9-1,**  $b = 1900$   $mm$ .

![](_page_38_Figure_6.jpeg)

**Figure 4.9-5: Floor system for Example 4.9-1. Reproduced for convenient.** 

• As indicated in [Figure 4.11-43,](#page-38-0) T section can be defined from *General* page and from *Property* subpage.

![](_page_38_Picture_304.jpeg)

### <span id="page-38-0"></span>**Figure 4.11-43: Definition of T section for Example 4.9-1 in STAAD environment.**

- Beam rendered view indicated in [Figure 4.11-44](#page-39-0) can be reviewed from 3D Rendered View icon,  $\bullet$ .
- As discussed in Section [4.11.1.8.1,](#page-16-0) STAAD computes beam selfweight based on proposed section and material densities. In this example, it duplicates flange selfweight, which is already included in the superimposed load, see Section 4.9.2. To avoid this duplication, dead load of

$$
W_{\text{Dead}} = 29.2 \frac{\text{kN}}{\text{m}} + 3.24 \frac{\text{kN}}{\text{m}} = 32.4 \frac{\text{kN}}{\text{m}}
$$

that includes selfweight and superimposed dead is determined and assigned to the beam.

• Other steps and parameters can be executed and defined in same approach discussed in Section [4.11.1](#page-10-1) and Section [4.11.2](#page-36-1) above. STAAD input file is presented in [Table 4.11-9.](#page-39-1)

<span id="page-39-0"></span>**Render view for beam of Example 4.9-1 in STAAD** 

![](_page_39_Picture_3.jpeg)

<span id="page-39-1"></span>**Table 4.11-9: STAAD input file for Example 4.9-1.**

![](_page_39_Picture_65.jpeg)

• STAAD factored shear force and bending moment diagrams are presented in [Figure 4.11-45.](#page-40-0) The maximum bending moment of 350 kN.m is equal to that determined based on simple statics in *Example 4.9-1*.

![](_page_40_Figure_0.jpeg)

### FSFD FBMD

## <span id="page-40-0"></span>**Figure 4.11-45: STAAD analysis factored shear force and bending moment diagrams for beam of Example 4.9-1.**

• STAAD flexural design output is presented in [Figure 4.11-46.](#page-40-1) The output indicates that required reinforcement from STAAD analysis of 2021  $mm^2$  is close to 1971  $mm^2$ that has been determined manually in *Example 4.9-1*. It also indicates that, the required number of rebars, four according to hand calculation, cannot be distributed within the available width of 300mm. This seems natural as hand calculations indicates a width of 275mm is essential to accommodate the required reinforcement. When the number of rebars increases to about five to satisfy required reinforcement according to STAAS, available width would be insufficient.

![](_page_40_Picture_147.jpeg)

\*\*\* A SUITABLE BAR ARRANGEMENT COULD NOT BE DETERMINED. REQD. STEEL = 2021. MM2, MAX. STEEL PERMISSIBLE = 2330. MM2 4

350.29 KN-MET, MAX POS MOMENT = LOADING

<span id="page-40-1"></span>**Figure 4.11-46: STAAD details of flexure design at the most critical section Example 4.9-1.**

## <span id="page-41-0"></span>**CONTENTS**

![](_page_41_Picture_393.jpeg)

![](_page_42_Picture_356.jpeg)

# **CHAPTER 5 SHEAR AND DIAGONAL TENSION IN BEAMS**

## **5.1 BASIC CONCEPTS**

## **5.1.1 Shear versus Flexural Failures**

Due to the following points, shear, or diagonal tension, failure may be more dangerous than flexural failure:

- It has greater uncertainty in predicting,
- It is not yet fully understood, in spite of many decades of experimental research and the use of highly sophisticated analytical tools,
- If a beam without properly designed shear reinforcement is overloaded to failure, shear collapse is likely to occur suddenly, with no advance warning of distress, see *[Figure 5.1-1](#page-43-0)* [below.](#page-43-0)

![](_page_43_Picture_7.jpeg)

**Figure 5.1-1: Shear failure of reinforced concrete beam: (a) overall view, (b) detail near right support.**

## <span id="page-43-0"></span>**5.1.2 Direct Shear versus Diagonal Tension**

- It is important to realize that shear analysis and design in reinforced concrete structure are not really concerned with shear as such.
- The shear stresses in most beams are far below the direct shear strength of the concrete.
- The real concern is with diagonal tension stress, resulting from the combination of shear stress and longitudinal flexural stress.
- Difference between direct shear and diagonal tension is presented in sub article below.

## **5.1.2.1 Vertical and Horizontal Shears**

• The simplest form of shear is the *Vertical Shear Stress* indicated in *[Figure 5.1-2](#page-44-0)* [below.](#page-44-0)

![](_page_44_Figure_4.jpeg)

<span id="page-44-0"></span>**Figure 5.1-2: Vertical shear stresses.**

• For homogenous beams and plain concrete beams before cracking, vertical shear stresses can be estimated from the following relation:

$$
v = \frac{V. Q}{Ib}
$$

**Eq. 5.1-1**

where:

 $V$  is total shear at section,

 $Q$  is statical moment about the neutral axis of that portion of cross section lying between a line through the point in question parallel to the neutral axis and nearest face (upper or lower) of the beam,

 *is the moment of inertia of cross section about neutral axis,* 

- $b$  is width of beam at a given point.
- Distribution of vertical shear stress along beam depth is presented in *[Figure 5.1-3](#page-44-1)* [below:](#page-44-1)

![](_page_44_Figure_15.jpeg)

<span id="page-44-1"></span>**Figure 5.1-3: Shear stress distribution in homogeneous rectangular beams.**

## **5.1.2.2 Horizontal Shear Stresses**

• Referring to *[Figure 5.1-4](#page-44-2)* [below,](#page-44-2) imagine that a ball is placed between the two cut sections at X, because of the vertical shear action, the ball will turn in a clockwise direction.

![](_page_44_Figure_19.jpeg)

<span id="page-44-2"></span>**Figure 5.1-4: Conceptual view to imagine role of horizontal shear in resisting possible elemental rotation.**

• Then in order to prevent turning, the cube shown below must be acted upon by horizontal forces shown in *[Figure 5.1-5](#page-44-3)* [below](#page-44-3) (Morgan, 1958):

![](_page_44_Figure_22.jpeg)

<span id="page-44-3"></span>**Figure 5.1-5: Horizontal shear stresses.**

### **Design of Concrete Structures Chapter 5: Shear and Diagonal Tension in Beams**

- These horizontal forces produce another type of shear stress called as *Horizontal Shear Stress*.
- Thus, one can conclude that the *vertical shear stress is accompanied by horizontal shear stress of equal intensity* (Morgan, 1958).

## **5.1.2.3 Diagonal Tension and Compression**

• Force (1) in *[Figure 5.1-6](#page-45-0)* [below](#page-45-0) can be combined with force (3) to produce a resultant force of  $q\sqrt{2}$ . Similarly force (2) and (4) produce a resultant force of  $q\sqrt{2}$ .

![](_page_45_Figure_6.jpeg)

### <span id="page-45-0"></span>**Figure 5.1-6: Diagonal tensile resultant of horizontal and vertical shear stresses.**

• Thus, resultant of the vertical and horizontal shear stresses is a pull that exerted along the diagonal plane of the cube tending to cause the diagonal tension failure indicated in *[Figure 5.1-7](#page-45-1)* [below.](#page-45-1)

![](_page_45_Figure_9.jpeg)

### <span id="page-45-1"></span>**Figure 5.1-7: Diagonal tensile resultant of horizontal and vertical shear stresses, 2.**

• Similarly, the vertical and horizontal shear stresses produce a compression force by combining force (2) with force (3) and force (1) with force (4) (see *[Figure 5.1-8](#page-45-2)* [below\)](#page-45-2).

![](_page_45_Figure_12.jpeg)

<span id="page-45-2"></span>**Figure 5.1-8: Diagonal compression resultant of horizontal and vertical shear stresses.**

• Therefore*, whenever pure shear stress is acting on an element, it may be thought of as causing tension along one of the diagonals and compression along the other* (Popov, 1976).

## **5.1.2.4 Stress Trajectories**

Based on the above discussion for the relation between shear stresses and corresponding diagonal stresses, *stress trajectories* in a homogeneous simply supported beam with a rectangular section are presented in *[Figure 5.1-9](#page-46-0)* [below.](#page-46-0)

<span id="page-46-0"></span>![](_page_46_Figure_2.jpeg)

<span id="page-46-4"></span><span id="page-46-3"></span><span id="page-46-2"></span><span id="page-46-1"></span>diagonal tension failure.

![](_page_47_Picture_2.jpeg)

## **Figure 5.1-14: Cracks in concrete beams due to diagonal tension.**

When the shear stress is higher than the safe value of the concrete, steel in the form of vertical stirrups or inclined bars must be provided to take the exceed shear force.

![](_page_47_Figure_5.jpeg)

**Figure 5.1-15: Conceptual view of vertical and inclined shear reinforcement.**

## **5.1.3 Direct Shear**

There are some circumstances in which consideration of direct shear is appropriate:

The design of composite members combining precast beams with a cast-in-place top slab.

![](_page_47_Figure_10.jpeg)

![](_page_47_Figure_11.jpeg)

## **Figure 5.1-16: Composite members combining precast beams with a cast-in-place top slab.**

• The horizontal shear stresses on the interface between components are important. The *shear-friction theory* is useful in this and other cases. This theory is out of our scope.

![](_page_47_Figure_14.jpeg)

**Figure 5.1-17: Basis of shear-friction design method: (a) applied shear; (b) enlarged representation of crack surface; (c) free-body sketch of concrete above crack.**

## **5.1.4 ACI Code Provisions for Shear Design**

- It is clear from the previous discussion; the problem under consideration is a problem of diagonal tension stresses.
- As the ACI Code uses the shear forces as an indication of the diagonal tension, then all design equations according to ACI Code are presented regarding shear forces.
- According to ACI Code (*9.5.1.1*), the design of beams for shear is to be based on the relation:

 $V_u \leq \emptyset V_n$  **Eq. 5.1-2** 

- According to the ACI Code (21.2.1), the strength reduction factor,  $\phi$ , for shear is 0.75.
- According to article **22.5.1.1**, nominal shear strength,  $V_n$ , can be computed based on the following relation:

$$
V_n = V_c + V_s
$$
 Eq. 5.1-3

$$
\mathsf{or},
$$

 $V_u \leq V_n = \emptyset (V_c + V_s)$ 

) **Eq. 5.1-4**

where:

 $V<sub>u</sub>$  is the total shear force applied at a given section of the beam due to factored loads,

 $V_n$  is the nominal shear strength, equal to the sum of the contributions of the concrete  $(V_c)$  and the steel  $(V_s)$  if present.

• Thus, according to ACI Code, the design problem for shear can be reduced to provisions for computing of  $V_u$ ,  $V_c$ , and  $V_s$  if present. Each one of these quantities is discussed in some details in the articles below.

## **5.2 COMPUTING OF APPLIED FACTORED SHEAR FORCE**

## **5.2.1 Basic Concepts**

- The applied shear force can be computed based on given loads and spans.
- Generally, the applied factored shear force  $V_u$  is computed at the face of supports.
- According to ACI Code (**9.4.3.2**), *sections between the face of support and a critical a section located "d" from the face of support for nonprestressed shall be*  **permitted to be designed for**  $V_u$  at that critical section if following conditions are satisfied: Discussion similar to that of classroom is preferable to add here to explain physical aspects of the three conditions below.
	- o Support reaction, in the direction of applied shear, introduces compression into the end regions of the member.
	- o Loads are applied at or near the top of the member.
	- $\circ$  No concentrated load occurs between the face of support and location of critical.

## **5.2.2 Examples on Computing of**

For the figures below, critical section for computing of  $V_u$  will be taken at a distance "d" from the face of support as all above conditions are satisfied (Nilson, Design of Concrete Structures, 14th Edition, 2010). It is preferable to put these cases in groups, for example, floor beam supported on a deeper girder and a girder with same depth can be put in the same group. Besides, it is preferable that each group and corresponding figures have subtitle and caption.

![](_page_49_Figure_12.jpeg)

• For the figure below, the critical section for computing of  $V_{\text{u}}$  is at distance "d" from the face of support for a floor beam supported by a deeper main girder as all above conditions are satisfied (Kamara, 2005) (Page 12-3).

![](_page_49_Figure_14.jpeg)

For the figure below, the critical section for computing of  $V<sub>u</sub>$  is at the face of support as member framing into a supporting member in tension (Nilson, Design of Concrete Structures, 14th Edition, 2010) (Page 131).

![](_page_49_Picture_16.jpeg)

For the figure below, the critical section for computing of  $V_u$  is at the face of support if the beam is supported by a girder of similar depth (Nilson, Design of Concrete Structures, 14th Edition, 2010).

![](_page_49_Figure_18.jpeg)